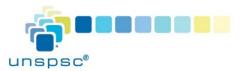

## UNSPSC® | Quick Start Guide Accessing the Codeset (Non-Subscribers)

UNSPSC is a subscriber funded and supported initiative. The UNSPSC Codeset is also available without a subscription. Non-subscribers can access a free PDF file, which contains the current version of the Codeset, and conduct basic search functions on the UNSPSC site. Non-subscribers can also purchase an individual version of the Codeset in Excel format.

Please note that non-subscribers cannot browse previous versions of the code, submit Codeset change requests, or gain access to advanced online Codeset search features.

## How to Download the Codeset in PDF or Excel

- 1. Visit the UNSPSC Site at https://unspsc.org.
- 2. Click the Codeset\_Download menu option at the top of the page.
- Scroll down to the Codeset in PDF format that you can download for no charge. Then click Add to Cart. You will be taken to the secure Shopping Cart screen. You will not be charged for this download. Click the Download button to save this PDF file to your computer.
- To download the Codeset as an Excel file, click the desired version. Then click Add to Cart. You will be taken to the secure Shopping Cart screen.
- Provide your name and purchasing information.
   Read and agree to the Terms of Use, then click
   Continue.
- 6. After your payment is processed, click the **Download** button to download the Excel file to your computer. The file is available for up to 365 days after your initial download, from the **My Downloads** option (you will need to re-enter your username and password).

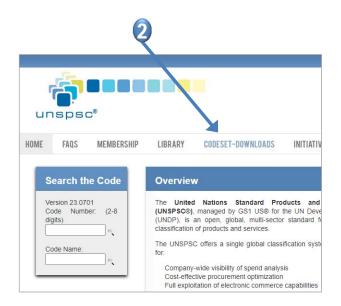

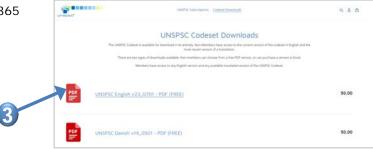